Example of MINI-Q analysis using NeuroGuide

Note: This instruction describes how to read in MINI-Q records into NeuroGuide. However, you can load ANY BrainMaster files into NeuroGuide, regardless of their length, when they were acquired, or what sensors are used. NeuroGuide will read in any BrainMaster raw EEG file, and will recognize the sensors and the type of amplifier, plus the sampling rate, and process the data properly. Thus, you could even read in an entire session of data, and NeuroGuide will read in the EEG and allow you to view, process, and make reports from the EEG data. When reading in regular EEG records, use Open/BrainMaster/Standard instead of Open/BrainMaster/MINI-Q.

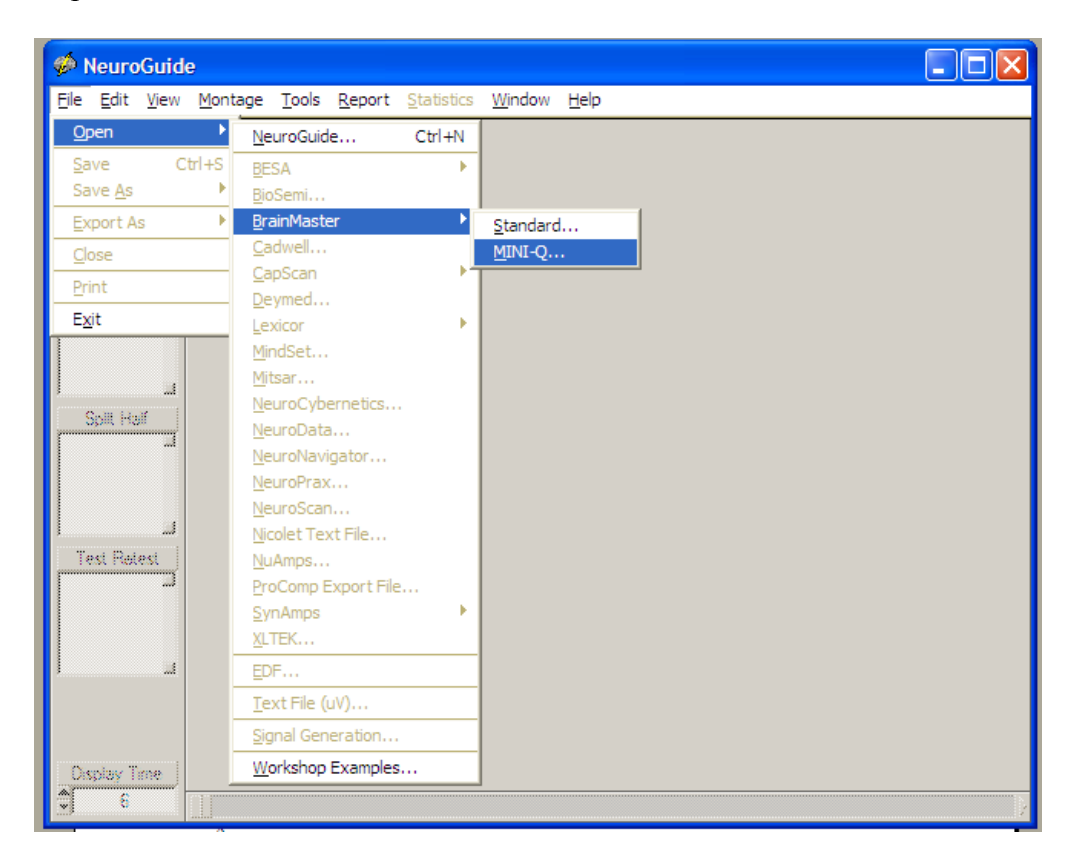

Select Open/BrainMaster/MINI-Q:

Load First File:

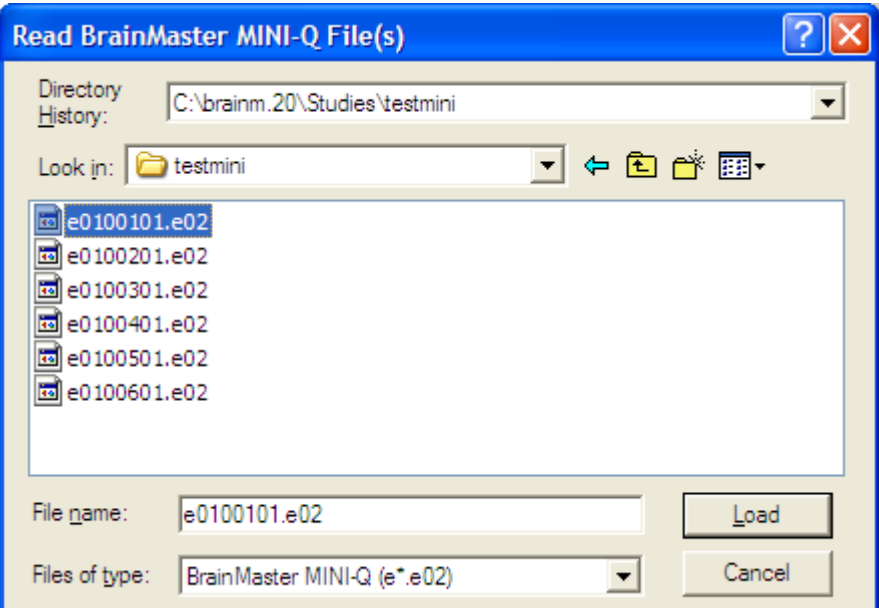

Answer "yes":

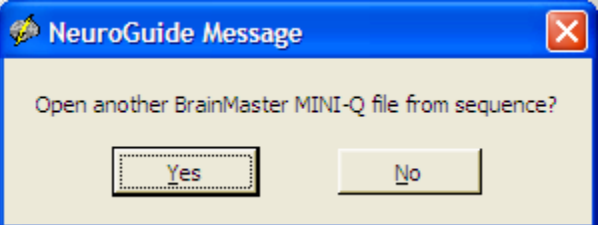

Load Second File:

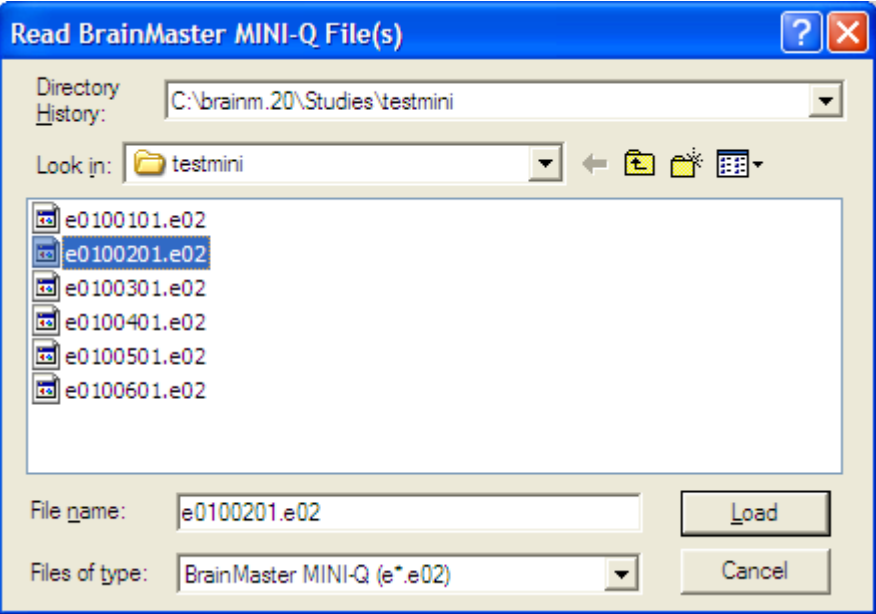

Continue this process, loading each file in order.

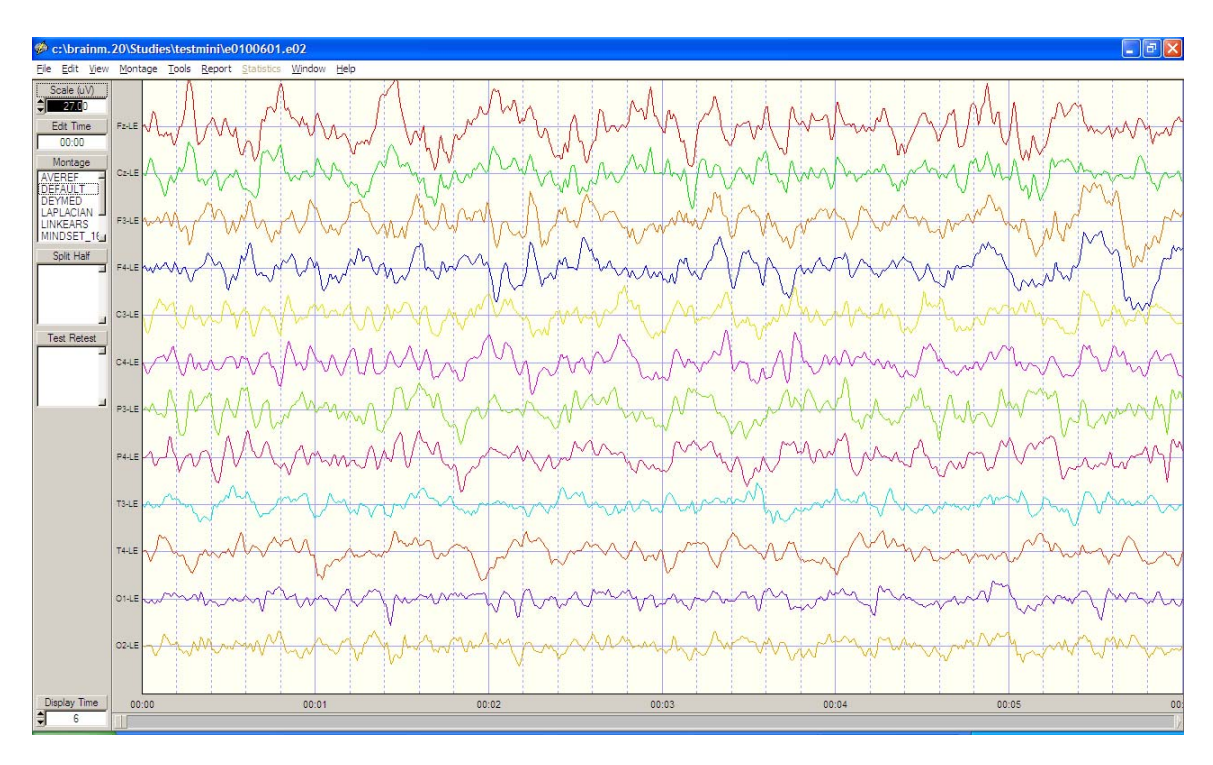

After last file is loaded, click "NO", see initial EEG display:

Select View/EEG tracings / Black:

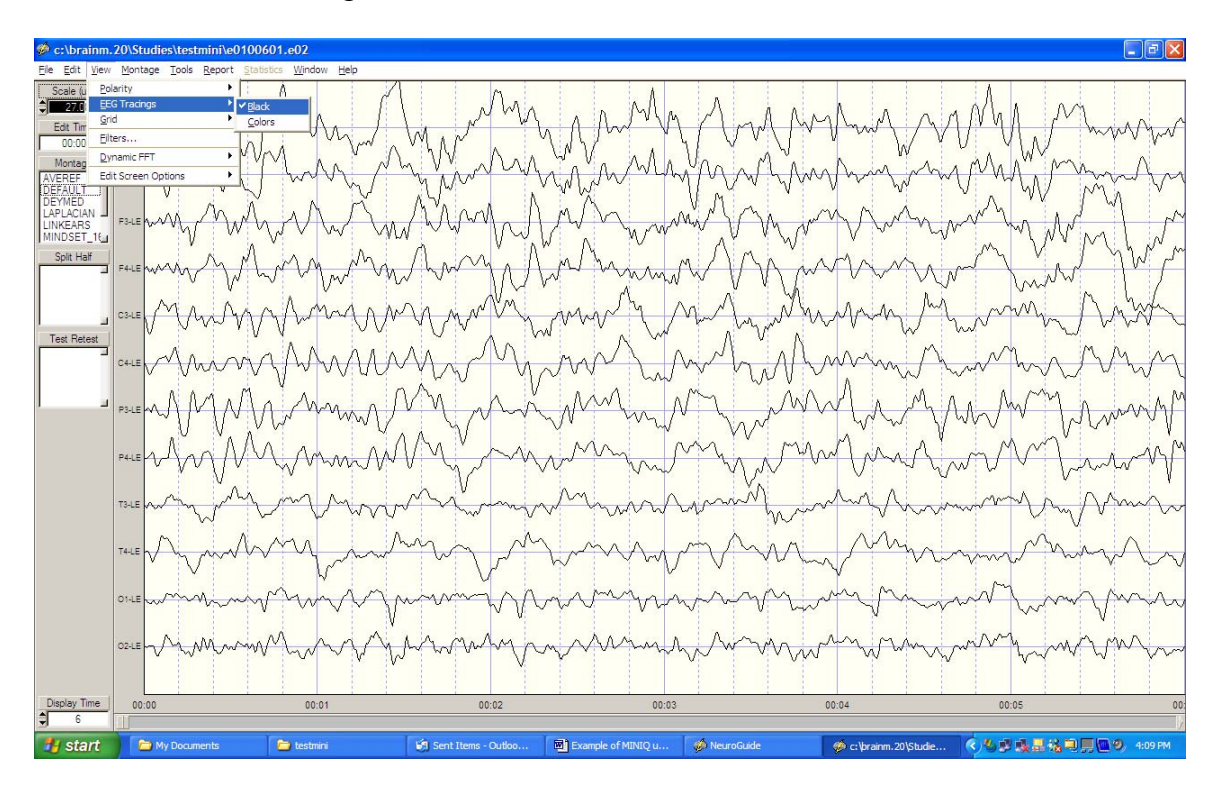

Type in Scale (uV) 50:

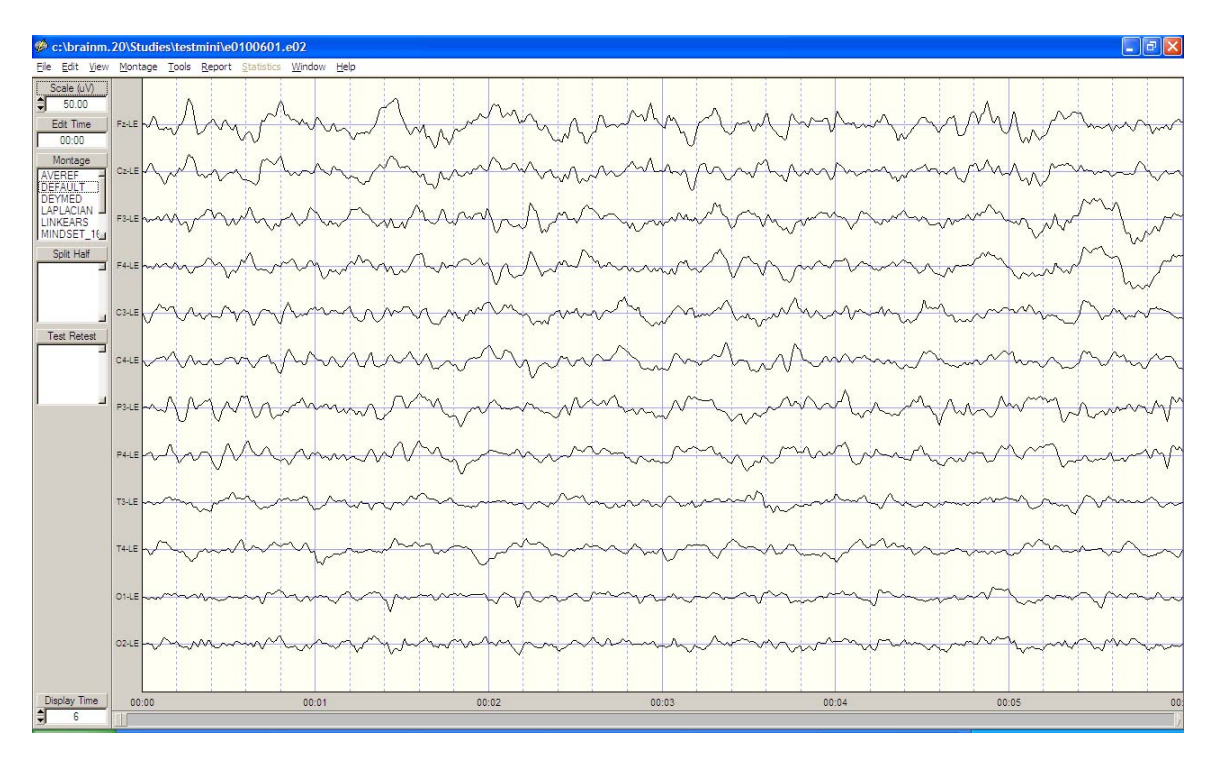

Select Edit / Select All Select View / Dynamic FFT/ Absolute Power Spectrum:

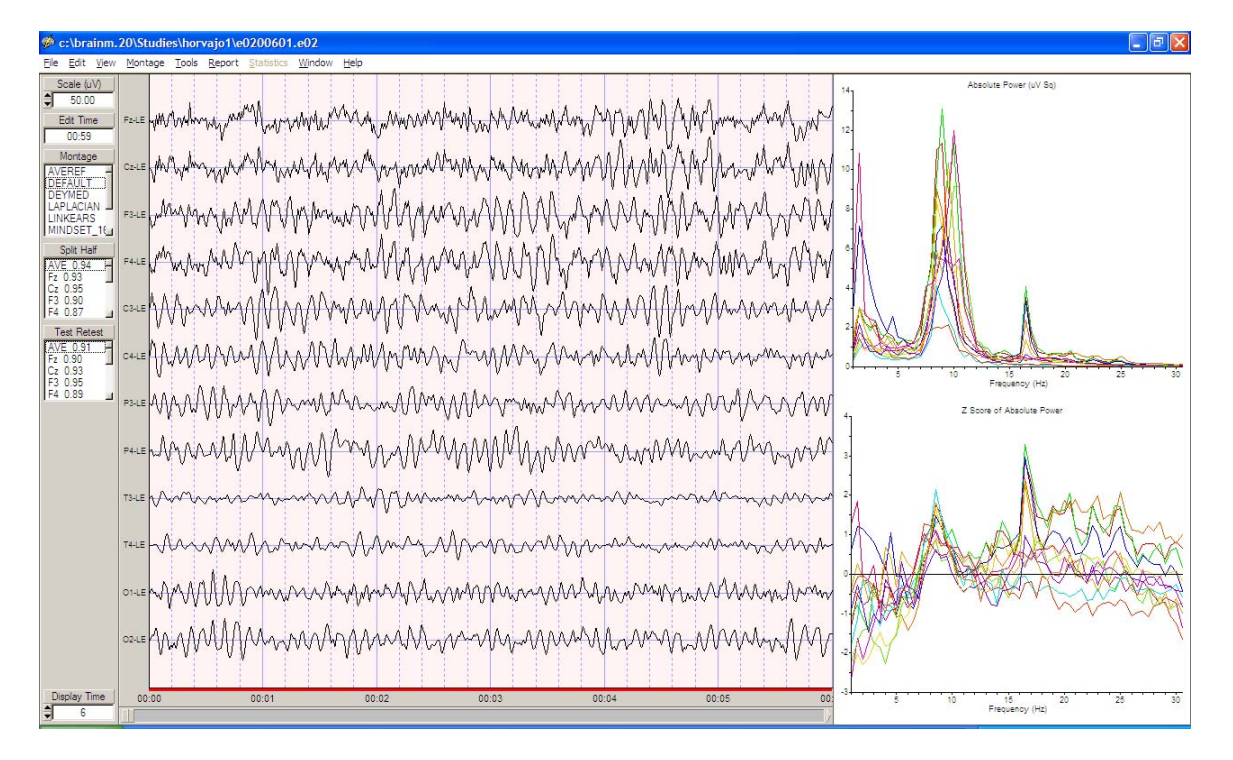

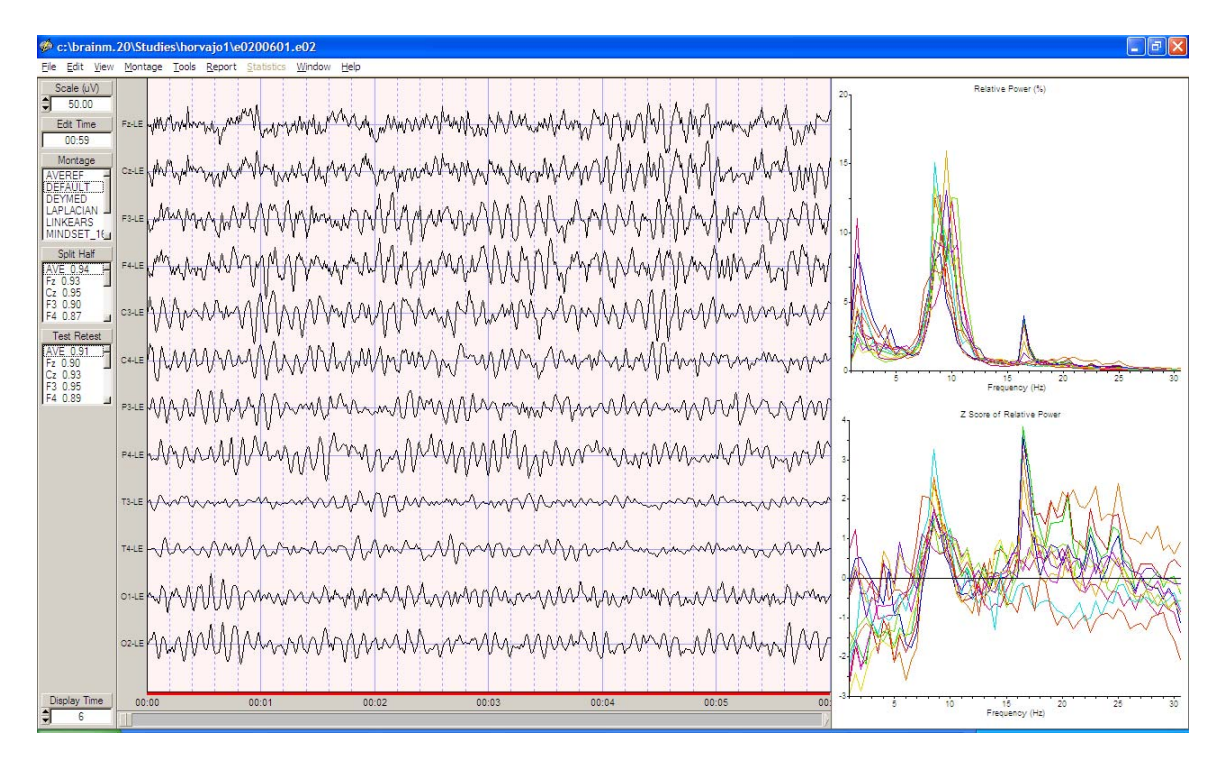

Select View / Dynamic FFT / Relative Power Spectrum:

Select Report / Generate Report:

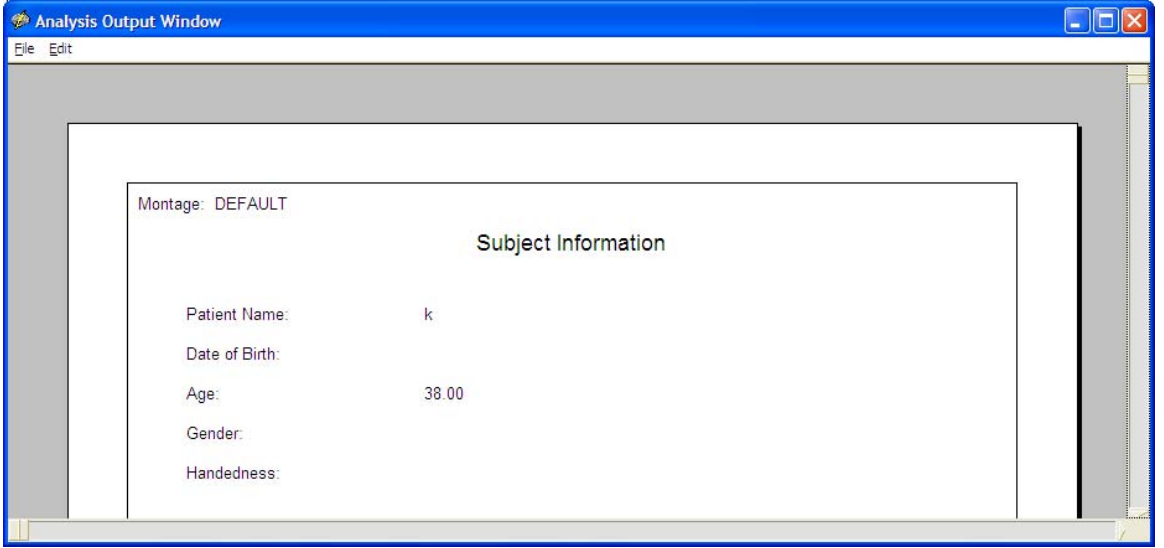

See the separate document containing report results.